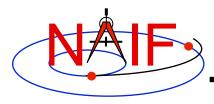

**Navigation and Ancillary Information Facility** 

# Writing an Icy (IDL) Based Program

January 2012

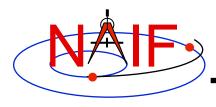

## **Viewing This Tutorial**

**Navigation and Ancillary Information Facility** 

Undefined variables are displayed in red Results are displayed in blue

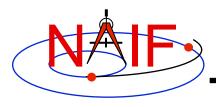

### Introduction

**Navigation and Ancillary Information Facility** 

First, let's go over the important steps in the process of writing a lcy-based program and putting it to work:

- Understand the geometry problem.
- Identify the set of SPICE kernels that contain the data needed to perform the computation.
- Formulate an algorithm to compute the quantities of interest using SPICE.
- Write and compile the program.
- Get actual kernel files and verify that they contain the data needed to support the computation for the time(s) of interest.
- Run the program.

To illustrate these steps, let's write a program that computes the apparent intersection of the boresight ray of a given CASSINI science instrument with the surface of a given Saturnian satellite. The program will compute:

- Planetocentric and planetodetic (geodetic) latitudes and longitudes of the intercept point.
- Range from spacecraft to intercept point.
- Illumination angles (phase, solar incidence, and emission) at the intercept point.

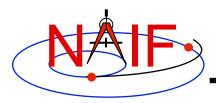

### **Observation geometry**

#### **Navigation and Ancillary Information Facility**

We want the boresight intercept on the surface, range from s/c to intercept, and illumination angles at the intercept point.

When? TIME (UTC, TDB or TT)

On what object? satnm

In what frame? fixref

For which instrument? instrum

For what spacecraft? scnm

Using what model? setupf

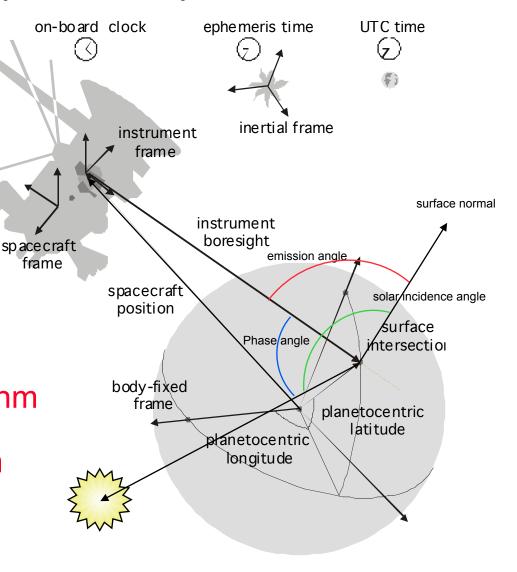

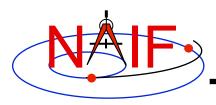

### **Needed Data**

#### **Navigation and Ancillary Information Facility**

Time transformation kernels

Orientation models

Instrument descriptions

Shapes of satellites, planets

Ephemerides for spacecraft, Saturn barycenter and satellites.

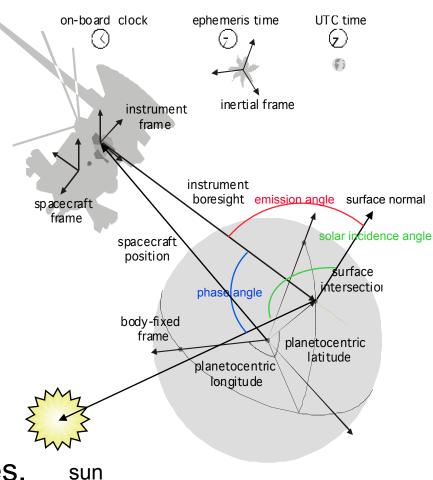

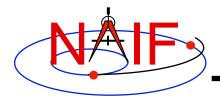

### Which Kernels are Needed?

**Navigation and Ancillary Information Facility** 

Data required to compute vectors, rotations and other parameters shown in the picture are stored in the SPICE kernels listed below.

Note: these kernels have been selected to support this presentation; they should not be assumed to be appropriate for user applications.

| Parameter                  | Kernel Type    | File name                 |  |
|----------------------------|----------------|---------------------------|--|
|                            |                |                           |  |
| time conversions           | generic LSK    | naif0009.tls              |  |
|                            | CASSINI SCLK   | cas00084.tsc              |  |
| satellite orientation      | CASSINI PCK    | cpck05Mar2004.tpc         |  |
| satellite shape            | CASSINI PCK    | cpck05Mar2004.tpc         |  |
| satellite position         | planet/sat     |                           |  |
|                            | ephemeris SPK  | 020514_SE_SAT105.bsp      |  |
| planet barycenter position | planet SPK     | 981005_PLTEPH-DE405S.bsp  |  |
| spacecraft position        | spacecraft SPK | 030201AP_SK_SM546_T45.bsp |  |
| spacecraft orientation     | spacecraft CK  | 04135_04171pc_psiv2.bc    |  |
| instrument alignment       | CASSINI FK     | cas_v37.tf                |  |
| instrument boresight       | Instrument IK  | cas_iss_v09.ti            |  |
|                            |                |                           |  |

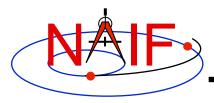

### **Load kernels**

#### **Navigation and Ancillary Information Facility**

The easiest and most flexible way to make these kernels available to the program is via cspice\_furnsh. For this example we make a setup file (also called a "metakernel" or "furnsh kernel") containing a list of kernels to be loaded:

```
Note: these kernels have been selected to support this presentation; they should not be assumed to be appropriate for user applications.

\text{begindata}

KERNELS_TO_LOAD = ('naif0009.tls', 'cas00084.tsc', 'cpck05Mar2004.tpc', '020514_SE_SAT105.bsp', '981005_PLTEPH-DE405S.bsp', '030201AP_SK_SM546_T45.bsp', '04135_04171pc_psiv2.bc', 'cas_v37.tf', 'cas_iss_v09.ti')

\text{begintext}
```

and we make the program prompt for the name of this setup file:

```
read, setupf, PROMPT='Enter setup file name > '
cspice furnsh, setupf
```

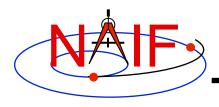

### **Programming Solution**

**Navigation and Ancillary Information Facility** 

- Prompt for setup file ("metakernel") name; load kernels specified via setup file. (Done on previous chart.)
- Prompt for user inputs required to completely specify problem. Obtain further inputs required by geometry routines via lcy calls.
- Compute the intersection of the boresight direction ray with the surface of the satellite, presented as a triaxial ellipsoid.

If there is an intersection,

- •Convert Cartesian coordinates of the intersection point to planetocentric latitudinal and planetodetic coordinates
- Compute spacecraft-to-intercept point range
- •Find the illumination angles (phase, solar incidence, and emission) at the intercept point
- Display the results.

We discuss the geometric portion of the problem first.

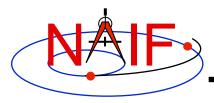

### Compute surface intercept

**Navigation and Ancillary Information Facility** 

Compute the intercept point (point) of the boresight vector (insite) specified in the instrument frame (iframe) of the instrument mounted on the spacecraft (scnm) with the surface of the satellite (satnm) at the TDB time of interest (et) in the satellite's body-fixed frame (fixref). This call also returns the light-time corrected epoch at the intercept point (trgepc), the spacecraft-to-intercept point vector (srfvec), and a flag indicating whether the intercept was found (found). We use "converged Newtonian" light time plus stellar aberration corrections to produce the most accurate surface intercept solution possible. We model the surface of the satellite as an ellipsoid.

```
cspice_sincpt, 'Ellipsoid', satnm, et, fixref, 'CN+S', scnm, iframe, $
    insite, point, trgepc, srfvec, found
```

The range we want is obtained from the outputs of <code>cspice\_sincpt</code>. These outputs are defined only if a surface intercept is found. If <code>found</code> is true, the spacecraft-to-surface intercept range is the norm of the output argument <code>srfvec</code>. Units are km. We use the lcy function <code>cspice\_vnorm</code> to obtain the norm:

```
cspice vnorm( srfvec )
```

We'll write out the range data along with the other program results.

# Compute Lat/Lon and Illumination Angles

**Navigation and Ancillary Information Facility** 

Compute the planetocentric latitude (pclat) and longitude (pclon), as well as the planetodetic latitude (pdlat) and longitude (pdlon) of the intersection point.

The illumination angles we want are the outputs of cspice\_illum. Units are radians.

```
cspice_ilumin, 'Ellipsoid', satnm, et, fixref, 'CN+S', scnm, $
    point, trgepc, srfvec, phase, solar, emissn
```

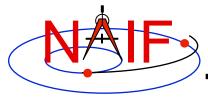

# **Geometry Calculations: Summary**

#### **Navigation and Ancillary Information Facility**

```
;; Compute the boresight ray intersection with the surface of the
;; target body.
cspice sincpt, 'Ellipsoid', satnm, et, fixref, 'CN+S', scnm, $
              iframe, insite, point, trgepc, srfvec, found
;; If an intercept is found, compute planetocentric and planetodetic
;; latitude and longitude of the point.
if (found) then begin
    cspice reclat, point, r, pclon, pclat
    ;; Let re, rp, and f be the satellite's longer equatorial
    ;; radius, polar radius, and flattening factor.
    re = radii[0]
    rp = radii[2]
    f = (re - rp) / re;
    cspice recgeo, point, re, f, pdlon, pdlat, alt
    ;; Compute illumination angles at the surface point.
   cspice ilumin, 'Ellipsoid', satnm, et, fixref, 'CN+S', scnm, $
                   point, trgepc, srfvec, phase, solar, emissn
endif else begin
```

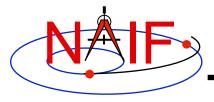

### **Get inputs - 1**

**Navigation and Ancillary Information Facility** 

The code above used quite a few inputs that we don't have yet:

- TDB epoch of interest ( et );
- satellite and s/c names (satnm, scnm);
- satellite body-fixed frame name (fixref);
- satellite ellipsoid radii (radii);
- instrument fixed frame name (iframe);
- instrument boresight vector in the instrument frame (insite);

Some of these values are user inputs; others can be obtained via CSPICE calls once the required kernels have been loaded.

Let's prompt for the satellite name (satnm), satellite frame name (fixref), spacecraft name (scnm), instrument name (instnm) and time of interest (time):

```
read, satnm , PROMPT='Enter satellite name > '
read, fixref, PROMPT='Enter satellite frame > '
read, scnm , PROMPT='Enter spacecraft name > '
read, instnm, PROMPT='Enter instrument name > '
read, time , PROMPT='Enter time > '
```

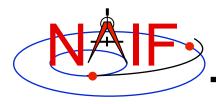

### Get Inputs - 2

**Navigation and Ancillary Information Facility** 

Then we can get the rest of the inputs from lcy calls:

To get the TDB epoch (et) from the user-supplied time string (which may refer to the UTC, TDB or TT time systems):

```
cspice_str2et, time, et
To get the satellite's ellipsoid radii (radii):
    cspice bodvrd, satnm, "RADII", 3, radii
```

To get the instrument boresight direction (insite) and the name of the instrument frame (iframe) in which it is defined:

```
cspice_bodn2c, instnm, instid, found
if ( NOT found ) then begin
  print, "Unable to determine ID for instrument: ", instnm
  return
endif
cspice getfov, instid, ROOM, shape, iframe, insite, bundry
```

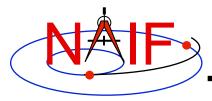

### **Getting inputs: summary**

#### **Navigation and Ancillary Information Facility**

```
;; Prompt for the user-supplied inputs for our program
read, setupf, PROMPT='Enter setup file name > '
cspice furnsh, setupf
read, satnm , PROMPT='Enter satellite name > '
read, fixref, PROMPT='Enter satellite frame > '
read, scnm , PROMPT='Enter spacecraft name > '
read, instnm, PROMPT='Enter instrument name > '
read, time , PROMPT='Enter time
                                             > '
;; Get the epoch corresponding to the input time:
cspice str2et, time, et
;; Get the radii of the satellite.
cspice bodvrd, satnm, "RADII", 3, radii
;; Get the instrument boresight and frame name.
cspice bodn2c, instnm, instid, found
cspice getfov, instid, ROOM, shape, iframe, insite, bundry
```

Writing an Icy-based program 14

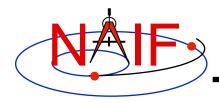

### **Display results**

#### **Navigation and Ancillary Information Facility**

```
;; Display results. Convert angles from radians to degrees for output.
   print
   print, 'Intercept planetocentric longitude
                                                   (deg): ', $
                                              cspice dpr()*pclon
   print, 'Intercept planetocentric latitude
                                                    (deg): ', $
                                              cspice dpr()*pclat
                                                    (deg): ', $
   print, 'Intercept planetodetic longitude
                                              cspice dpr()*pdlon
                                                    (deg): ', $
   print, 'Intercept planetodetic latitude
                                              cspice dpr()*pdlat
   print, 'Range from spacecraft to intercept point (km): ', $
                                            cspice vnorm(srfvec)
   print, 'Intercept phase angle
                                                    (deg): ', $
                                              cspice dpr()*phase
   print, 'Intercept solar incidence angle
                                                    (deg): ', $
                                              cspice dpr()*solar
                                                    (deg): ', $
   print, 'Intercept emission angle
                                             cspice dpr()*emissn
endif else begin
  print, 'No intercept point found at ' + time
endelse
```

END

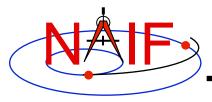

### Complete the program

**Navigation and Ancillary Information Facility** 

To finish up the program we need to declare the variables we've used.

- We'll highlight techniques used by NAIF programmers
- Add remaining IDL code required to make a syntactically valid program

```
PRO PROG_GEOMETRY

ABCORR = 'CN+S'
ROOM = 10L
setupf = ''
satnm = ''
fixref = ''
scnm = ''
instnm = ''
time = ''
R2D = cspice_dpr()
```

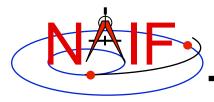

### Complete source code -1

#### **Navigation and Ancillary Information Facility**

```
;; Prompt for the user-supplied inputs for our program.
read, setupf, PROMPT='Enter setup file name > '
cspice furnsh, setupf
read, satnm , PROMPT='Enter satellite name > '
read, fixref, PROMPT='Enter satellite frame > '
read, scnm , PROMPT='Enter spacecraft name > '
read, instrum, PROMPT='Enter instrument name > '
read, time , PROMPT='Enter time
                                            > '
;; Get the epoch corresponding to the input time:
cspice str2et, time, et
;; Get the radii of the satellite.
cspice bodvrd, satnm, 'RADII', 3, radii
;; Get the instrument boresight and frame name.
cspice bodn2c, instnm, instid, found
if ( NOT found ) then begin
  print, "Unable to determine ID for instrument: ", instnm
   return
endif
cspice getfov, instid, ROOM, shape, iframe, insite, bundry
```

Writing an Icy-based program

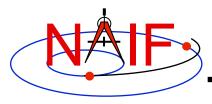

### **Complete source code -2**

#### **Navigation and Ancillary Information Facility**

```
;; Compute the boresight ray intersection with the surface of the
;; target body.
cspice sincpt, 'Ellipsoid', satnm, et, fixref, 'CN+S', scnm, $
               iframe, insite, point, trgepc, srfvec, found
;; If an intercept is found, compute planetocentric and planetodetic
;; latitude and longitude of the point.
if (found) then begin
   cspice reclat, point, r, pclon, pclat
   ;;Let re, rp, and f be the satellite's longer equatorial
   ;; radius, polar radius, and flattening factor.
   re = radii[0]
   rp = radii[2]
   f = (re - rp) / re
   cspice recgeo, point, re, f, pdlon, pdlat, alt
   ;; Compute illumination angles at the surface point.
   cspice ilumin, 'Ellipsoid', satnm, et, fixref, 'CN+S', scnm, $
                  point, trgepc, srfvec, phase, solar, emissn
  ;; Display results. Convert angles from radians to degrees
  ;; for output.
  print
  print, 'Intercept planetocentric longitude
                                                   (deg): ', $
                                                      R2D*pclon
```

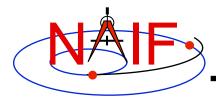

### Complete source code -4

#### **Navigation and Ancillary Information Facility**

```
print, 'Intercept planetocentric latitude
                                                   (deg): ', $
                                                      R2D*pclat
                                                   (deg): ', $
  print, 'Intercept planetodetic longitude
                                                      R2D*pdlon
                                                   (deg): ', $
  print, 'Intercept planetodetic latitude
                                                      R2D*pdlat
  print, 'Range from spacecraft to intercept point (km): ', $
                                           cspice vnorm(srfvec)
  print, 'Intercept phase angle
                                                   (deg): ', $
                                                      R2D*phase
                                                   (deg): ', $
  print, 'Intercept solar incidence angle
                                                      R2D*solar
  print, 'Intercept emission angle
                                                   (deg): ', $
                                                     R2D*emissn
endif else begin
  print, 'No intercept point found at ' + time
endelse
;; Unload the kernels and clear the kernel pool
cspice kclear
```

END

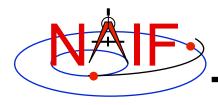

### Compile the program

**Navigation and Ancillary Information Facility** 

Though IDL functions in a manner similar to interpreted languages, it does compile source files to a binary form.

Ensure that both the Icy Toolkit, and an IDL installation are properly installed. IDL must load the Icy DLM, icy.dlm/icy.so(dll) to compile those scripts containing Icy calls. IDL loads DLMs from default locations and from the current directory when the user ran IDL. The user may also explicitly load a DLM with the dlm register command.

Now compile the code.

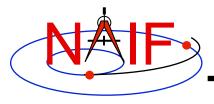

# Compile and link the program - 2

#### **Navigation and Ancillary Information Facility**

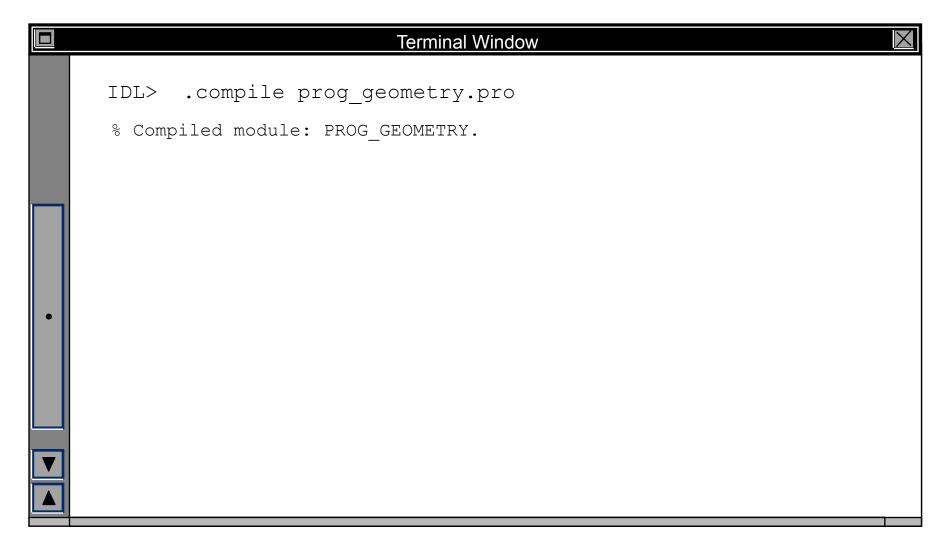

Writing an Icy-based program

21

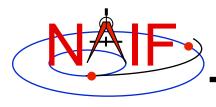

## Running the program

#### **Navigation and Ancillary Information Facility**

It looks like we have everything taken care of:

- We have all necessary kernels
- We made a setup file (metakernel) pointing to them
- We wrote the program
- We compiled the program

Let's run it.

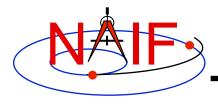

# Running the program

#### **Navigation and Ancillary Information Facility**

|   | Terminal Window                                                                                                    |                                                 | X |
|---|----------------------------------------------------------------------------------------------------|-------------------------------------------------|---|
|   | <pre>IDL&gt; prog_geometry Enter setup file name &gt; setup.ker Enter satellite name &gt; PHOEBE Enter satellite frame &gt; IAU_PHOEBE Enter spacecraft name &gt; CASSINI</pre>                                                                                                    | 7. C                                            |   |
| • | Enter instrument name > CASSINI_ISS_NAME  Enter time > 2004 jun 11 1  Intercept planetocentric longitude Intercept planetodetic longitude Intercept planetodetic longitude Intercept planetodetic latitude Range from spacecraft to intercept position Intercept phase angle Intercept solar incidence angle Intercept emission angle | 9:32:00<br>(deg):<br>(deg):<br>(deg):<br>(deg): |   |

Writing an Icy-based program 23

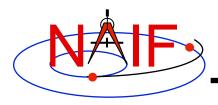

### **Backup**

**Navigation and Ancillary Information Facility** 

#### Latitude definitions:

- Planetocentric latitude of a point P: angle between segment from origin to point and x-y plane (red arc in diagram).
- Planetodetic latitude of a point P: angle between x-y plane and extension of ellipsoid normal vector N that connects x-y plane and P (blue arc in diagram).

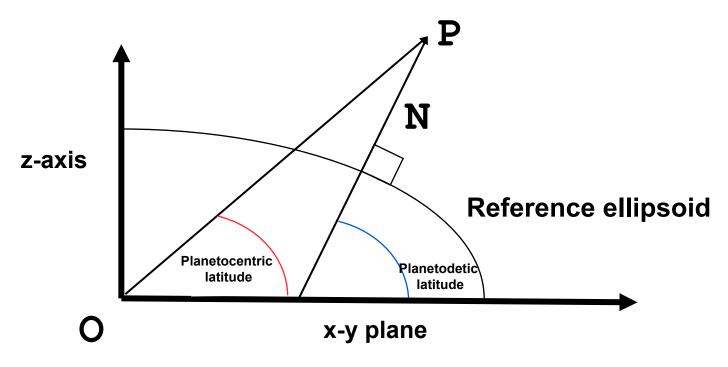